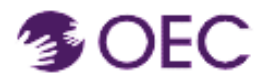

**Who is this guide for?** OEC Protraxx Catalog Users (people who want to register for a course/training offered by OEC)

**What will I learn?** How to create a new Protraxx account

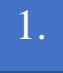

 $\overline{\phantom{a}}$ 

2.

**Access the OEC Protraxx webpage by clicking [here](https://www.protraxx.com/scripts/ezcatalogny/CourseCatalogTiles.aspx?CustomerID=186) or by copying the below URL into your browser:** 

<https://tinyurl.com/OEC-Course-Catalog>

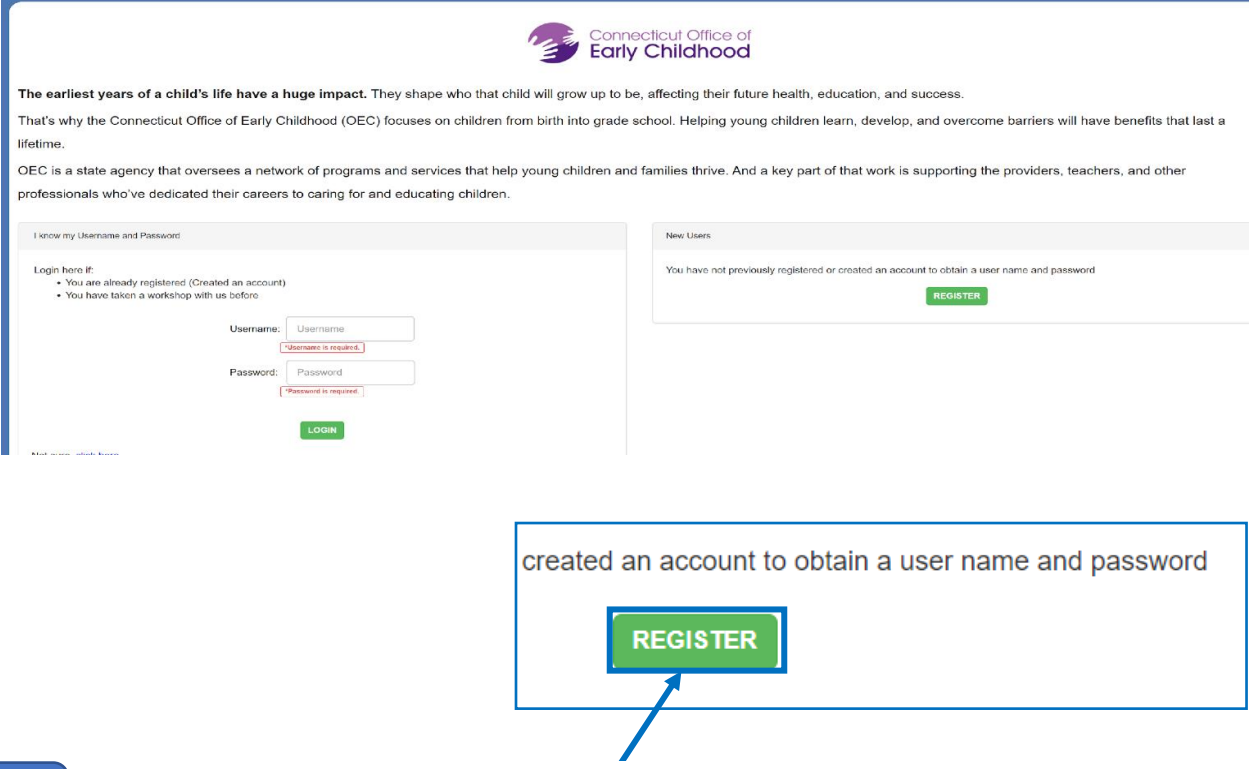

Click the **REGISTER** button.

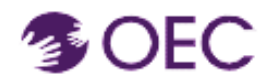

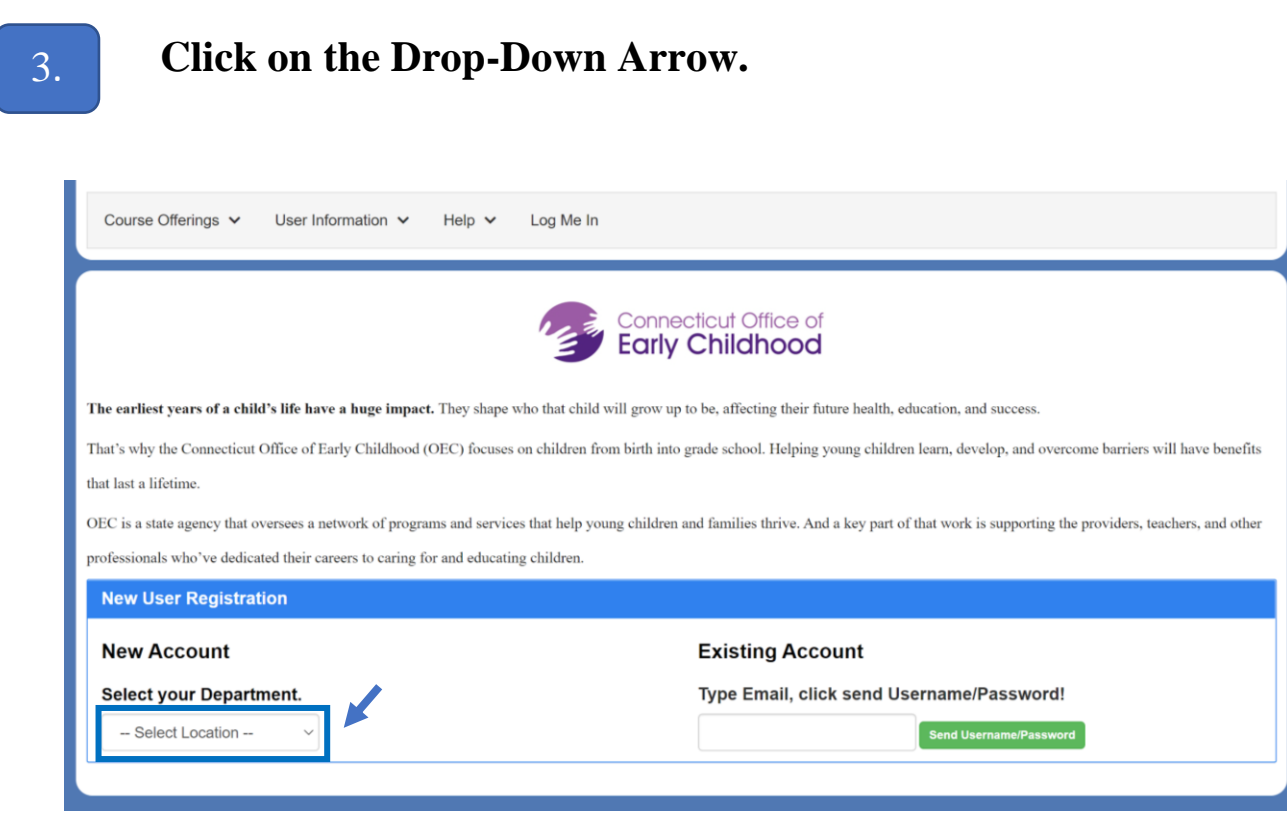

**4.** 

 $\blacktriangledown$ 

#### **Select ECE/QI Early Care and Education and Improvement**

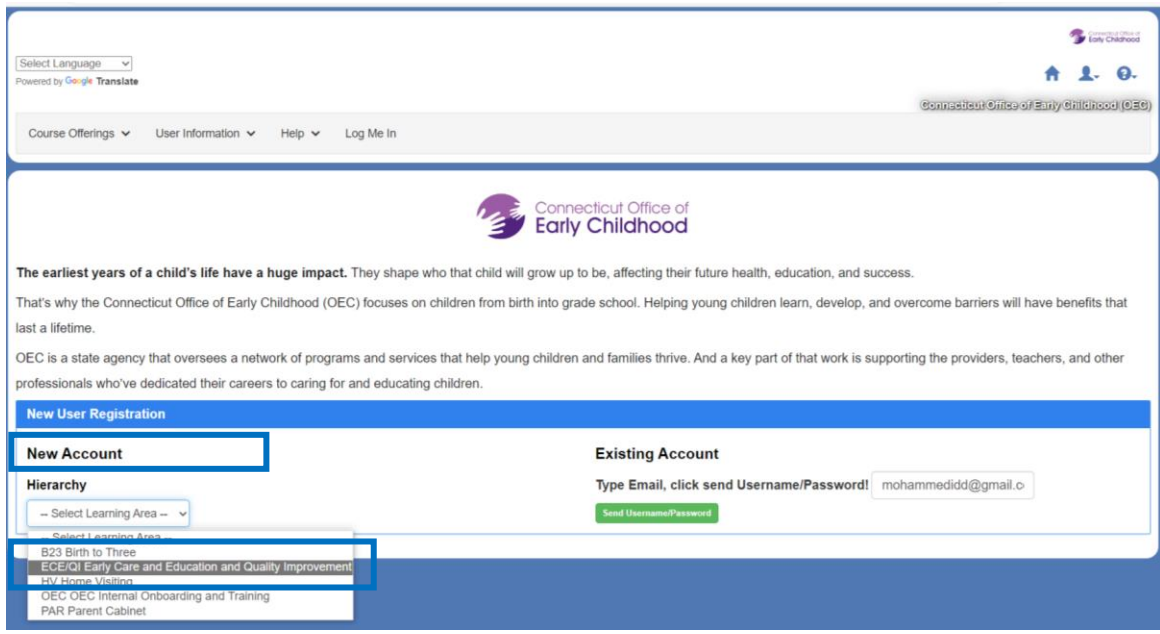

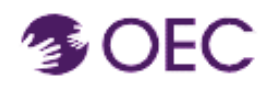

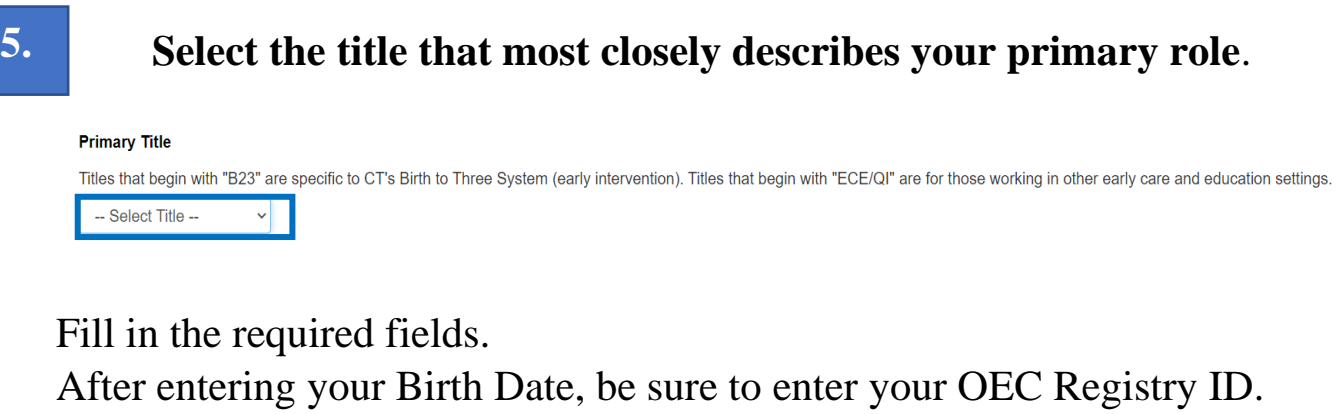

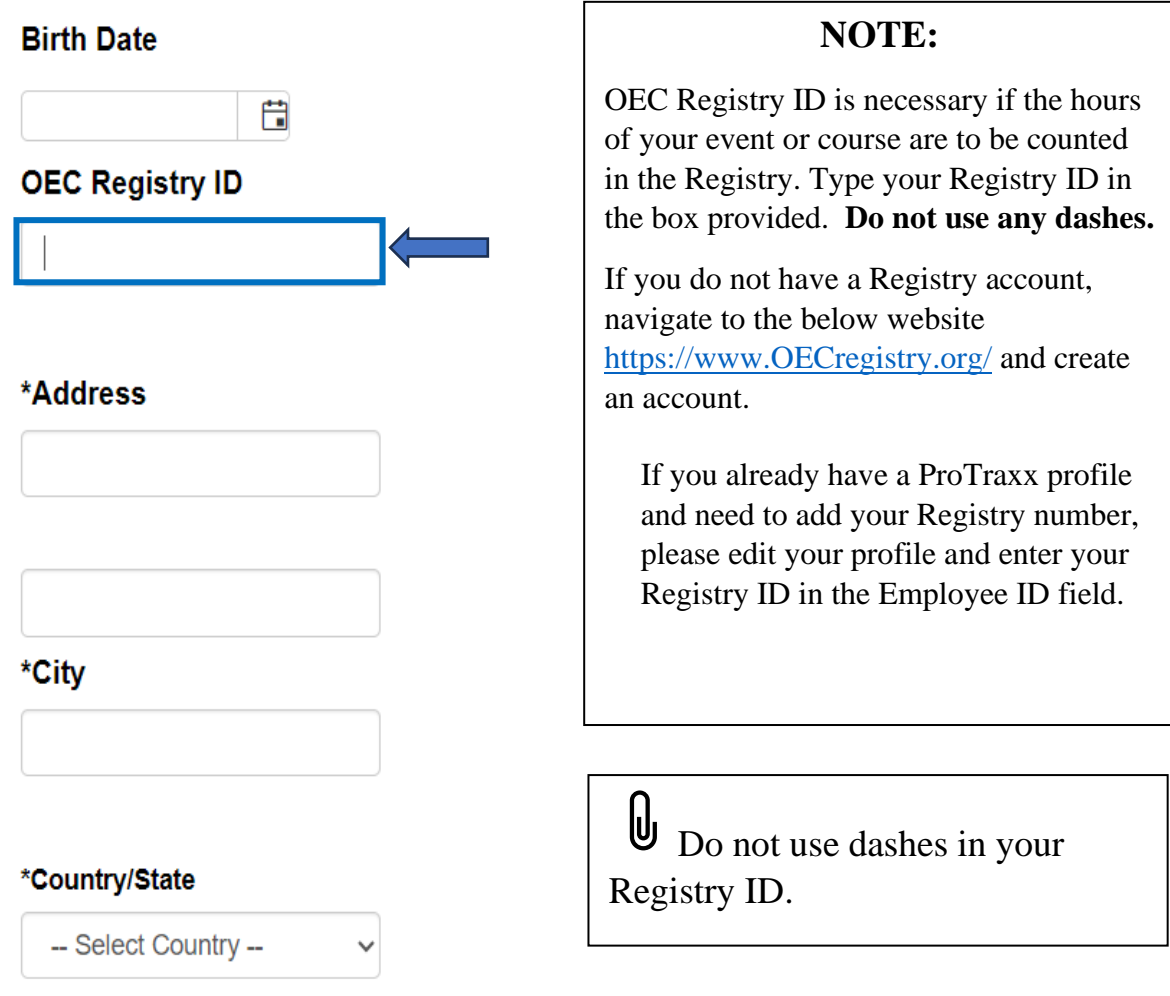

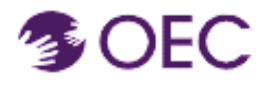

Continue to fill in the required fields.

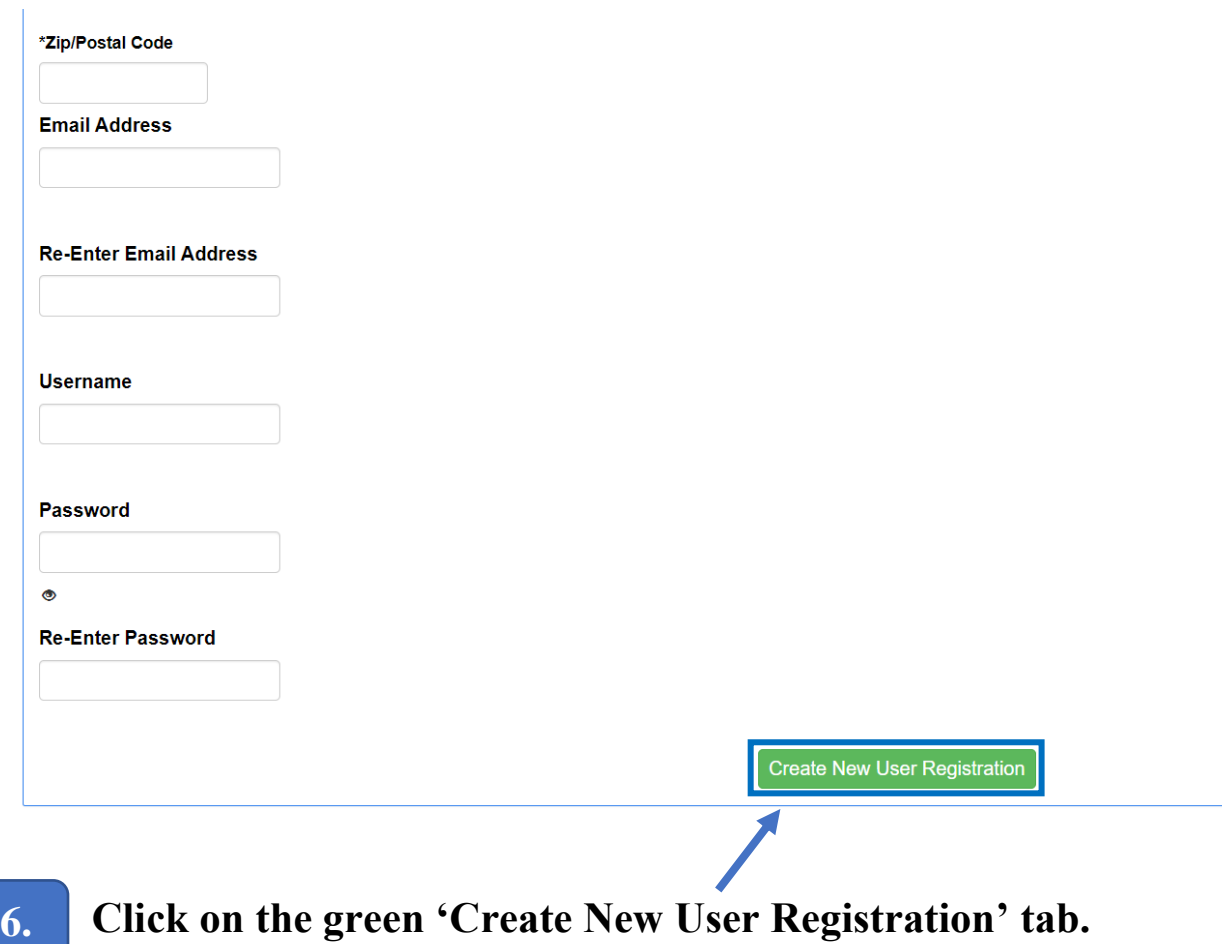

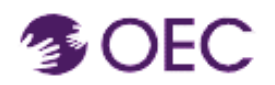

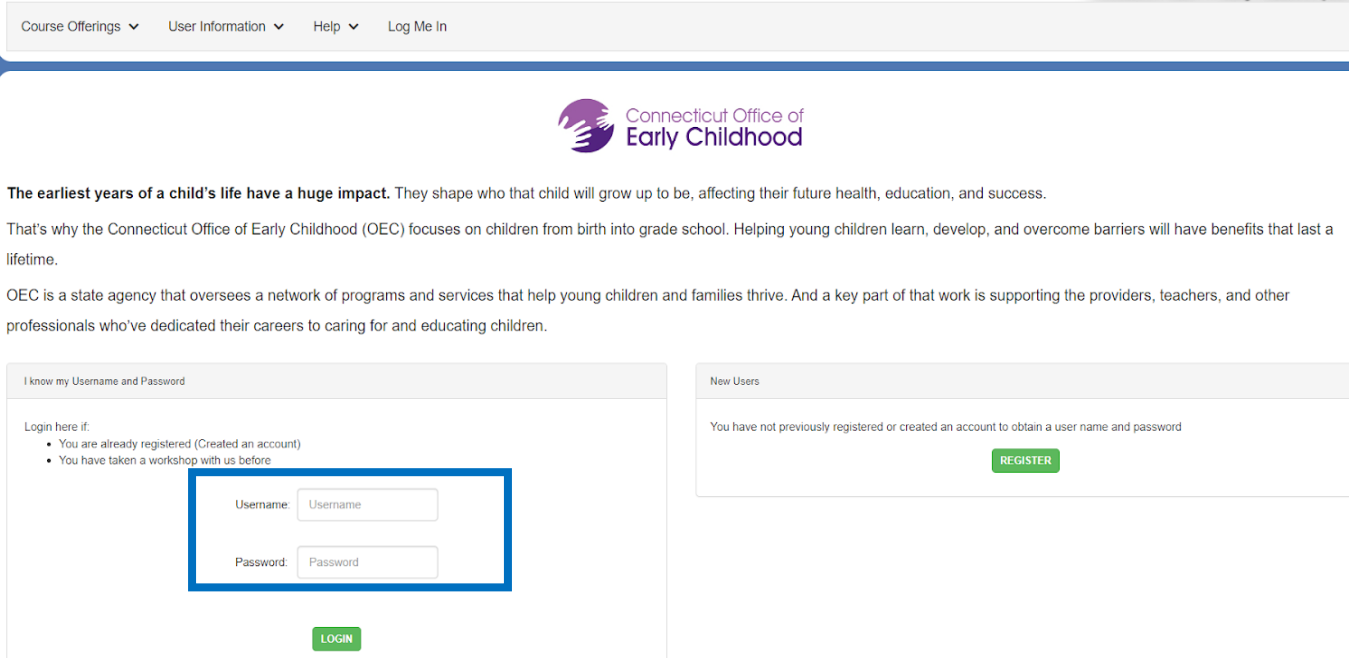

After you create an account, you will be taken back to the page shown above and must log in with your new username and password.

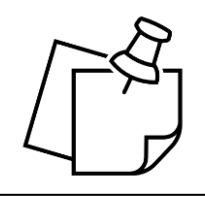

#### **NOTE:**

Remember your login information! Write it down and store it in a safe place. You will use your login information for all courses that you enroll through Protraxx.

<u>ncerent ontes of Early Chilencoel (OEC</u>